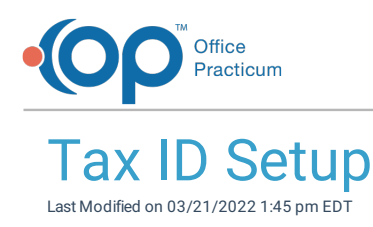

Version 14.19

## About

As business structures, credentialing processes, and payer mixes vary among pediatric offices, so do needs for which Tax ID number should be sent on claims. The following article outlines set-up steps to ensure that each claim your practice submits contains the correct Tax ID. For each claim, the OP software includes the first Tax ID found while following this order:

- 1. OP will look first for the Tax ID in the **Insurance Payer Provider Details > Line 25 (Tax ID)** field.
- 2. OP will look second to the **Locations tab > Tax ID (Corporate)** field.
- 3. If both of the above fields are blank, OP will look to **Staff/Provider Directory > Provider Info tab > Federal Tax ID** field.

For a visual representation of this order, see the table below:

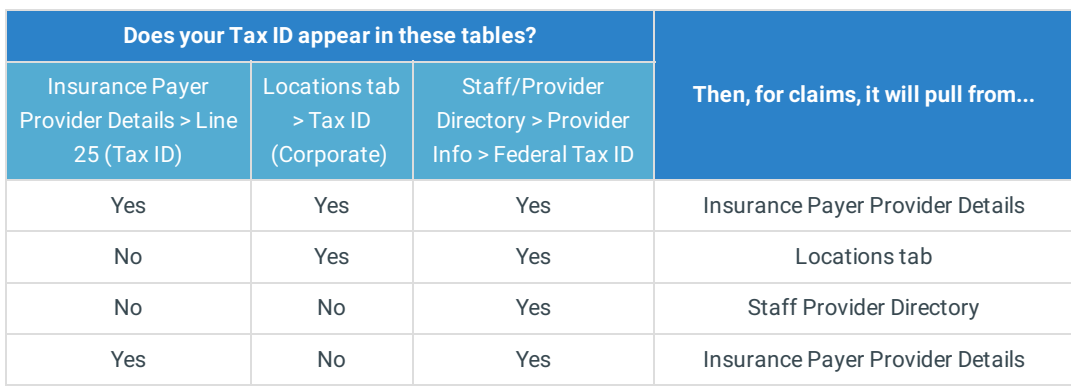

The table below provides examples of how you can set up OP to populate the correct Tax ID on claims.

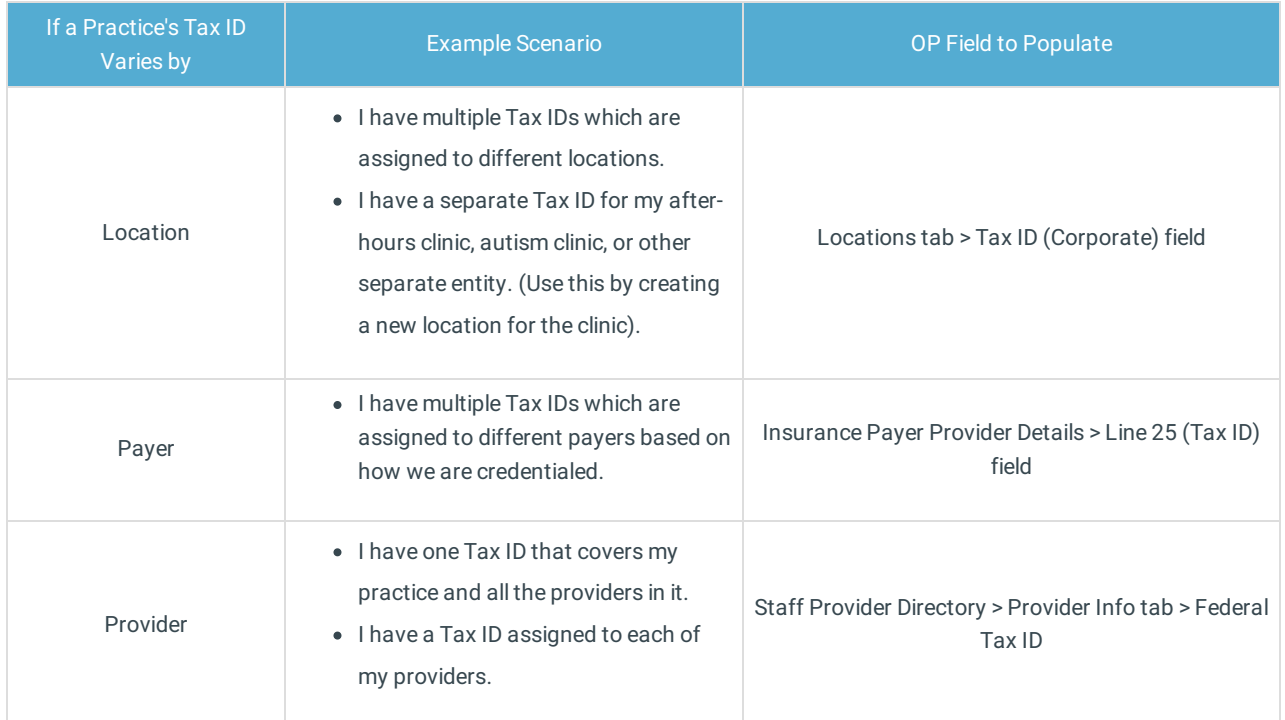

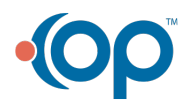

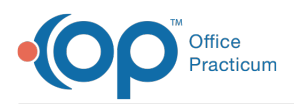

푸 **Note**: If you have any questions regarding the setup of Tax IDs in OP, contact your Implementation Specialist or OP's Support Team.

Version 14.10

## **Overview**

As business structures, credentialing processes, and payer mixes vary among pediatric offices, so do needs for which Tax ID number should be sent on claims. The following article outlines set-up steps to ensure that each claim your practice submits contains the correct Tax ID. For each claim, the OP software includes the first Tax ID found while following this order:

- 1. OP will look first for the Tax ID in the **Insurance Payer Provider Details > Line 25 (Tax ID)** field.
- 2. OP will look second to the **Locations tab > Tax ID (Corporate)** field.
- 3. If both of the above fields are blank, OP will look to **Staff/Provider Directory > Provider Info tab > Federal Tax ID** field.

For a visual representation of this order, see the table below:

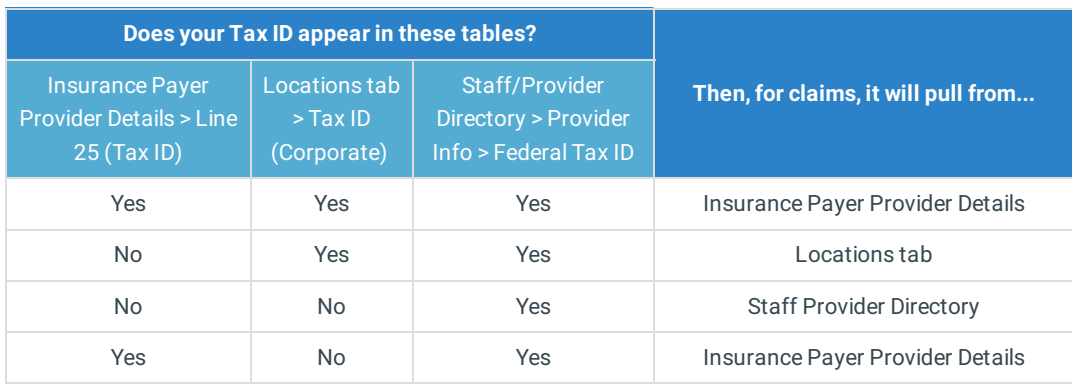

The table below provides examples of how you can set up OP to populate the correct Tax ID on claims.

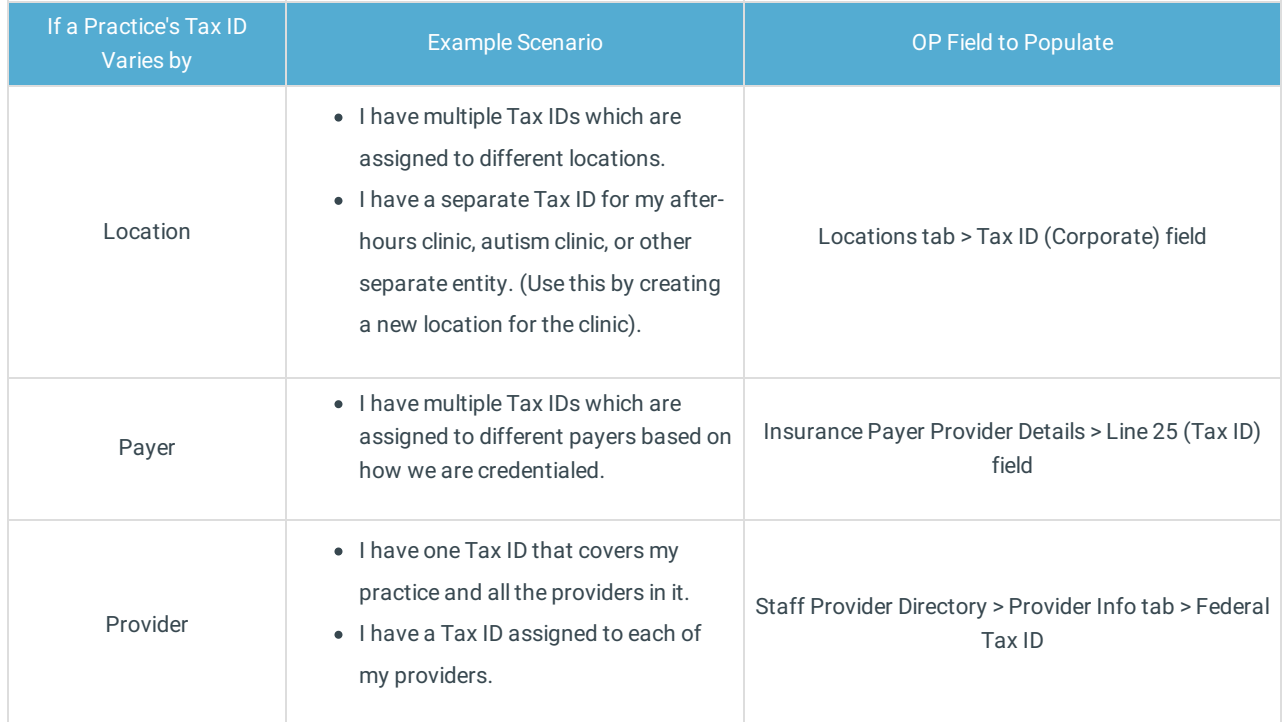

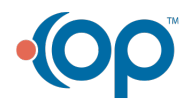

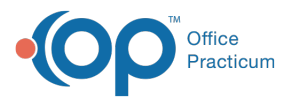

 $\blacksquare$ 

**Note**: If you have any questions regarding the setup of Tax IDs in OP, contact your Implementation Specialist or OP's Support Team.

Version 14.8

The content in this article only applies to users running OP Version 14.9 or later.

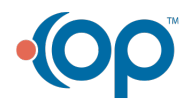